## STEP 1 INSTRUCTIONS

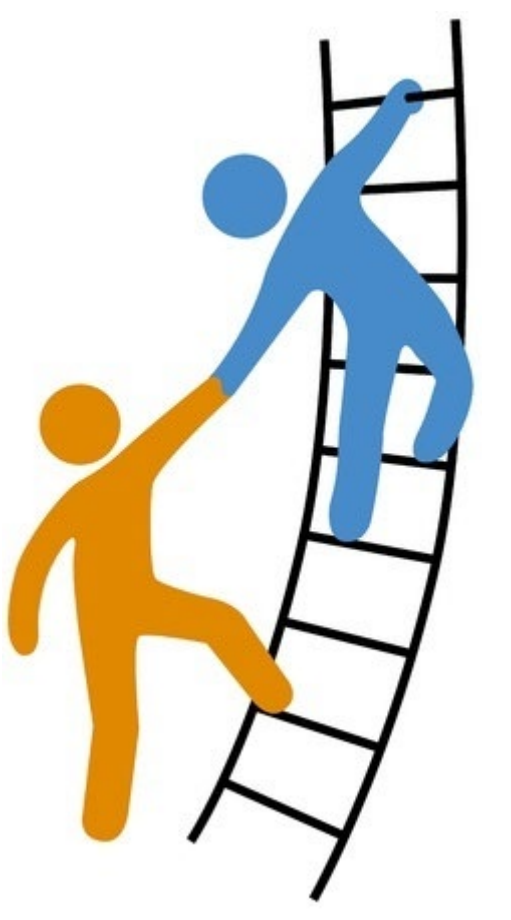

*Hover over the button in the top left corner for more information*

#### **Step 1 Identification Information**

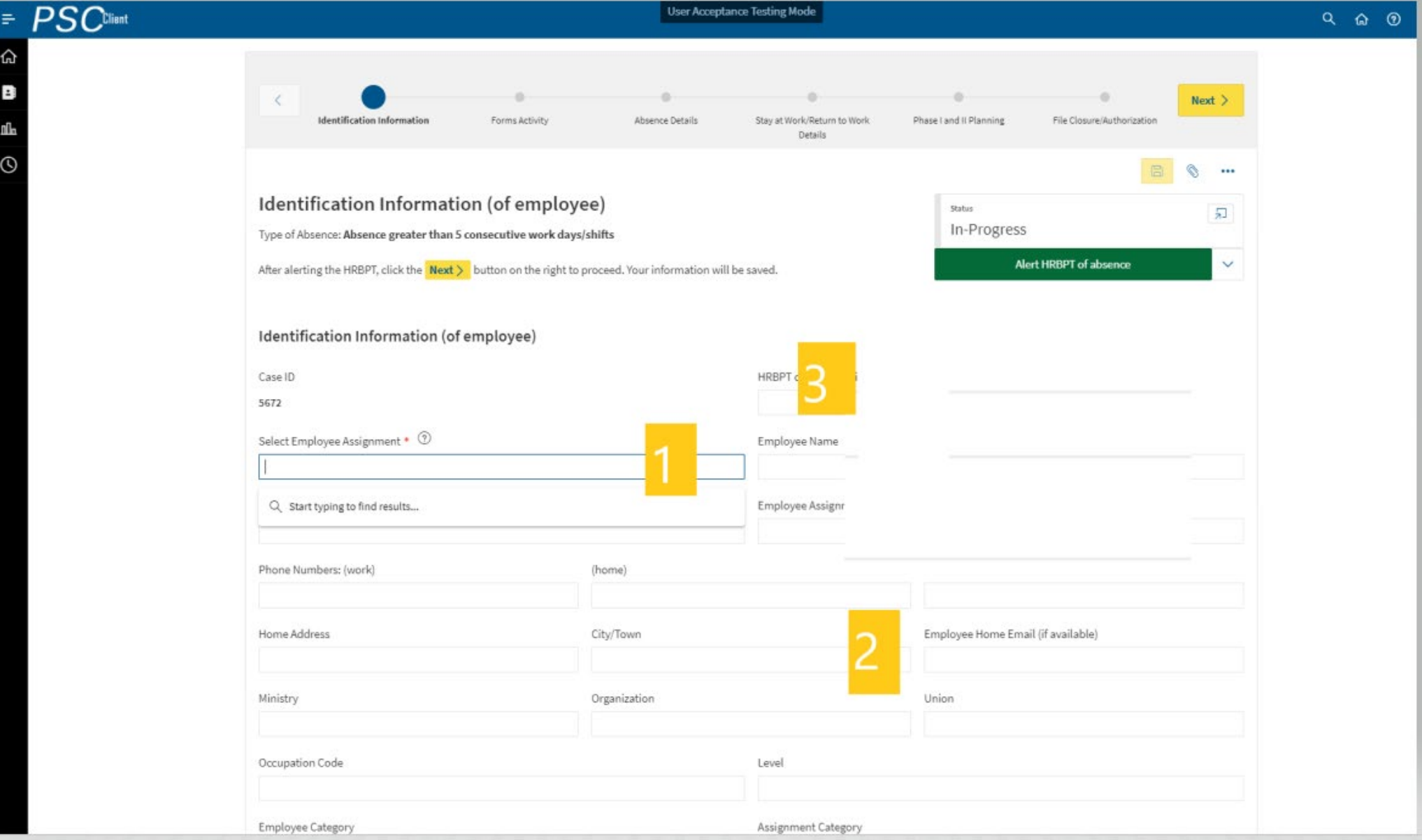

#### A manager/supervisor may also select a delegate to manage the case in their absence

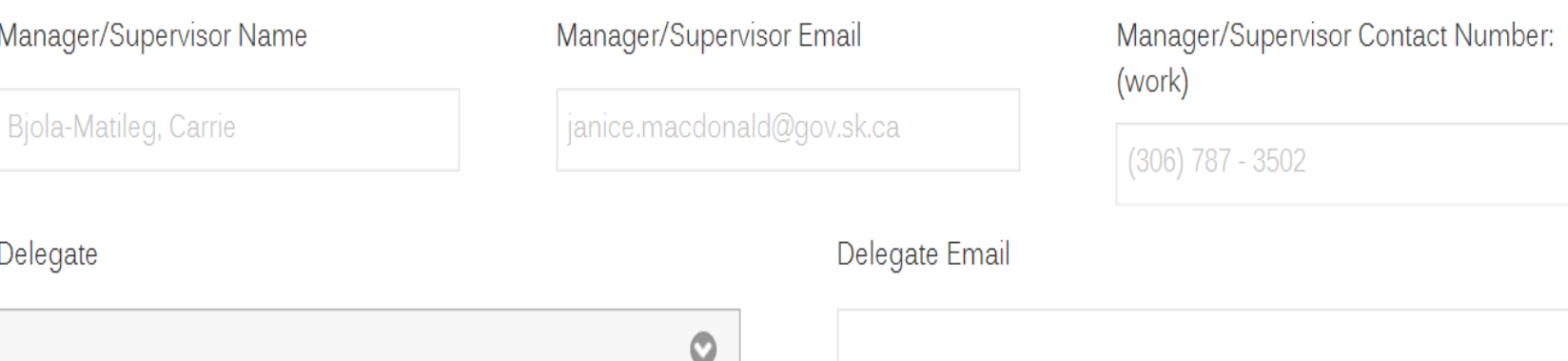

\*Hover Here For Details\*

# Role of the Human Resources Business Partner

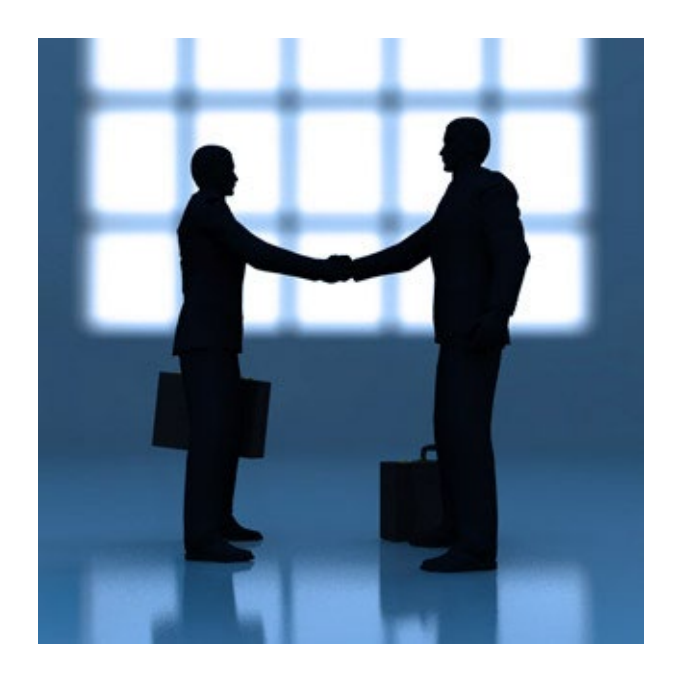

## Selecting the HRBP

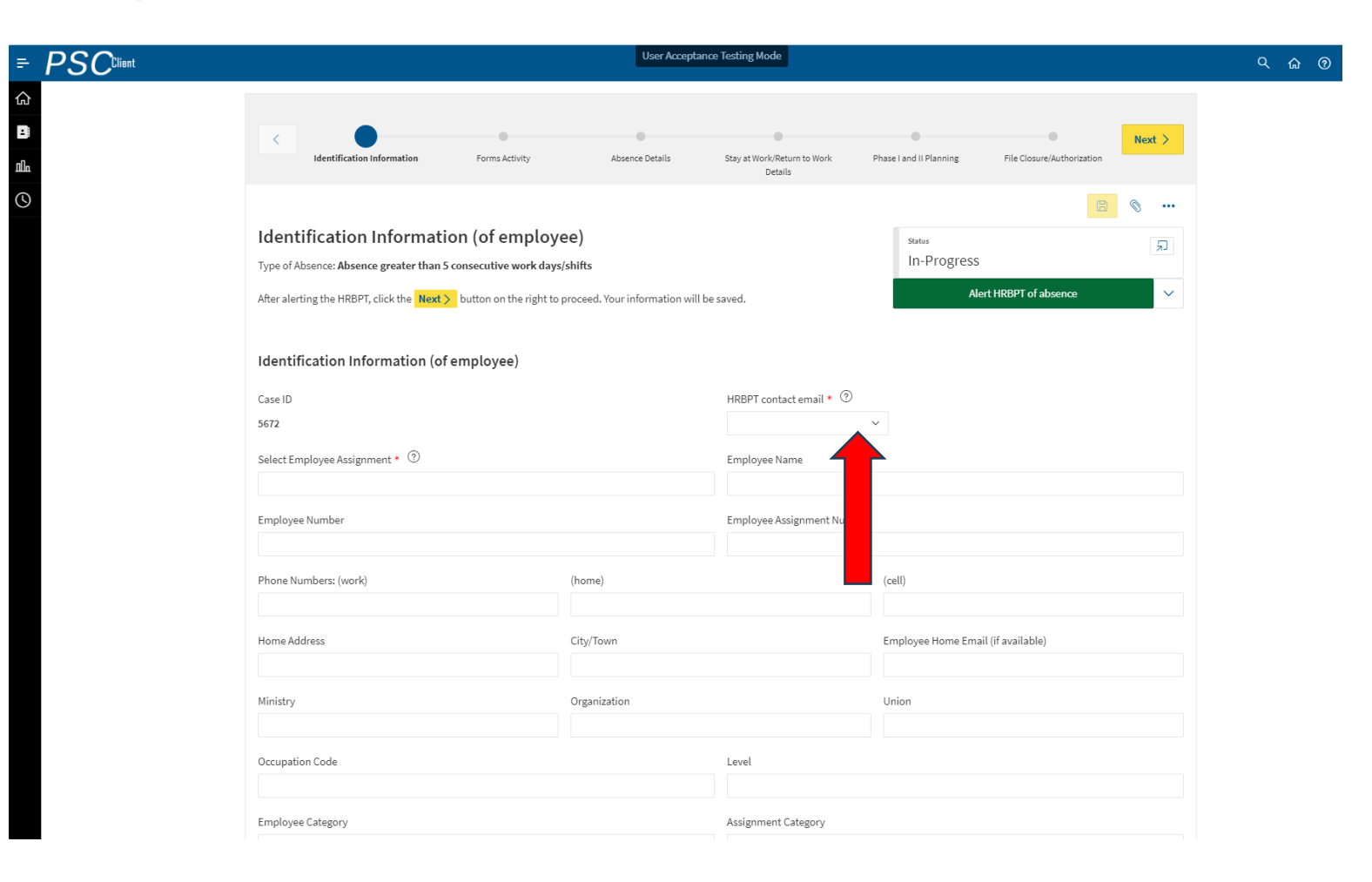

# Initial Alert to HRBP Team

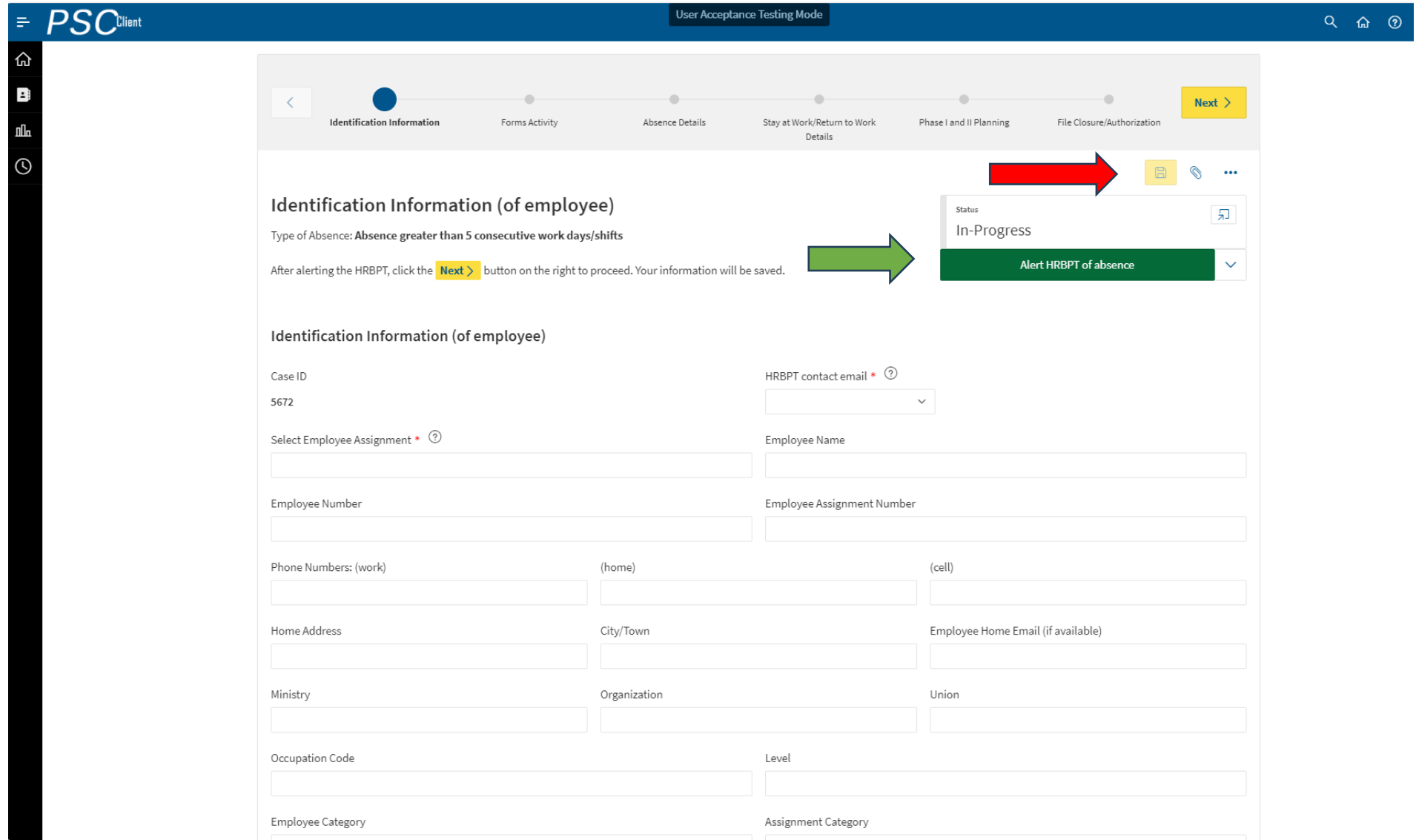

# Sample Automated Email

**From:** itrac@fcicanada.com <itrac@fcicanada.com> **Sent:** Monday, September 24, 2018 10:20 AM **To:** HRBPT **Subject:** Be at Work Case File #0369 033 Ministry #

A file has been created for **Employee Name** as he/she has been entered into the Be At Work program. Please visit PSC Client, Be At Work portal to view details.

Case Delegate: No Delegate Selected